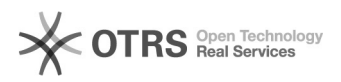

## UFFS-SemFio / Criar voucher para acesso de visitante em eventos 12/05/2022 04:26:51

## **FAQ Article Print Category:** Redes sem fio - WIFI **Votes:** 0 **State:** public (all) **Result:** 0.00 % **Language:** pt\_BR **Last update:** 11:30:27 - 05/23/2019 *Symptom (public)*

## *Problem (public)*

Criar voucher para permitir o acesso de visitantes à rede sem fio da UFFS em eventos.

## *Solution (public)*

A funcionalidade de criação de vouchers foi pensada para atender a demanda de oferecer acesso à internet de forma fácil em eventos.

Por meio de um voucher, um visitante que esteja participando de um evento não precisa fazer um cadastro no CAV. Ele apenas precisará do voucher.

Lembramos que por motivos de segurança, essa funcionalidade deve ser utilizada apenas para eventos.

Para criar um voucher, acesse o [1]Sistema de Cadastro e Acesso para Visitantes - CAV com suas credenciais do idUFFS.

Depois, acesse a seção Eventos > Vouchers por meio do menu principal, como mostrado abaixo:

Nessa página você verá a lista de vouchers cadastrados, para criar um voucher, clique no botão azul "Criar voucher".

Na página de criação de voucher você deverá preencher todos os campos do formulário.

Lembre que é importante criar um voucher com nome fácil, para que os usuários não tenham dificuldade para digitar no celular.

O período máximo de validade do voucher será de 15 dias e vouchers não poderão ser reutilizados, ou seja, serão válidos apenas para um evento

Depois de criar o voucher, você será redirecionado para a página que lista todos os vouchers, confira se o voucher criado consta na lista. Clicando no nome do voucher, você poderá editar as informações, caso haja alguma alteração ou erro no cadastro.

[1] https://cav.uffs.edu.br/login